GOBIERNO DE PUERTO RICO DEPARTAMENTO DE EDUCACIÓN Agencia Estatal, Servicios de Alimentos y Nutrición

## Como someter la solicitud inicial de manera electrónica

La entrega de la solicitud de manera digital requerirá que la institución certifique que las firmas incluidas en los documentos son autorizadas.

Para cumplir con esto se incluyó una oración en la primera hoja enviada que tiene como nombre Formularios necesarios con la Solicitud de PACNA, una vez firmada cumple con este propósito. Esrequerido que utilicen este formulario.

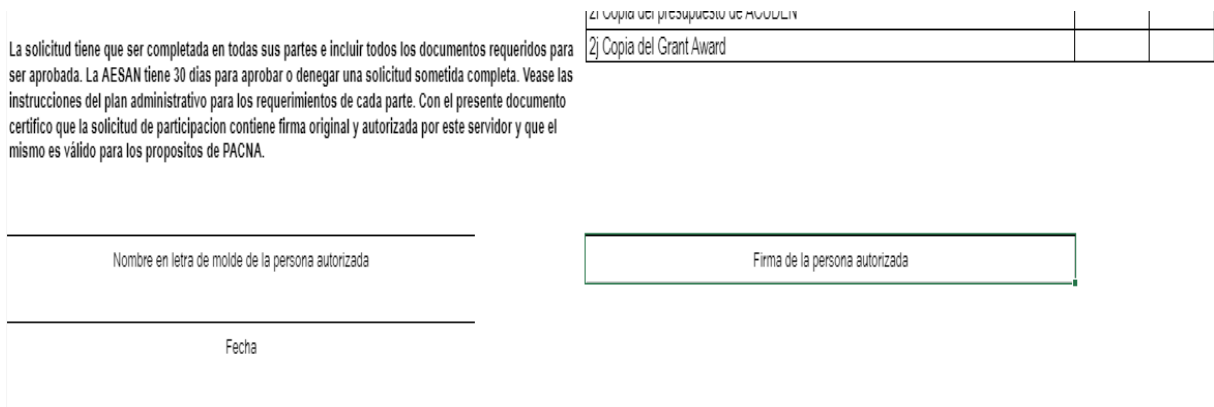

Se adjuntan los pasos a seguir una vez los documentos de la solicitud cuenten con la información necesaria. Paso 1 Grabar los documentos con el nombre asignado por el programa, Paso 2 accesar al link de entrega, Paso 3 subir documentos.

En la fecha de entrega recibirán un correo electrónico con un link. Este link estará disponible solo en la fecha establecida por lo que deben asegurarse de tener y adjuntar todos los documentos necesarios.

La AESAN tiene 30 días para evaluar las solicitudes recibidas. Para llevar un rastreo certero es necesario tener un control de los envíos por lo que No pueden ser incluidas solicitudes posterior a la fecha establecida. Si no pudo adjuntar la solicitud en la fecha pautada se le otorgará una nueva fecha de entrega.

Es necesario que:

- $\checkmark$  los documentos en Word serán envidados en formato pdf y los que están en excel dejarlos en dicho formato, Excepto el presupuesto y el "monitor ratio", los cuales requieren firma y deben someterse en pdf.
- $\checkmark$  que cada documento se identifique con el nombre asignado por PACNA para garantizar un orden y asegurar una evaluación ágil y certera.

Es requisito grabar los documentos tal y como aparecen en el siguiente listado para garantizar que los documentos sigan un orden ya establecido. No incluir ningún símbolo, entiéndase los siguientes: ',./<>;:"()\*&^%\$#@!, ya que el sistema de One Drive puede confrontar problemas para reconocerlo, tampoco debe incluir acentos.

Títulos asignados por PACNA:

### CARPETA DE SOLICITUD Y PLAN ADMINISTRATIVO

0 Formularios necesarios con la solicitud de PACNA 1 Solicitud de participacion 1a Cuestionario de DC pre award (instituciones o cocinas de nuevo ingreso) 1b 1 Plan Administrativo Portada 1b 2 Estructura Administrativo y Operacional 1b 3 Organigrama 1b 4 Listado de centros (IMPORTANTE QUE SE GRABE Y ENVIE EN FORMATO EXCEL) 1b 5 Listado de proveedores hogares (aplica a agencias auspiciadoras de hogares) (IMPORTANTE QUE SE GRABE Y ENVIE EN FORMATO EXCEL) 1b 6 Licencias y permisos 1c Mision 1d 1 Junta Directiva y Personal Administrativo 1d 2 Constitucion de la Junta (No aplica a los Municipios) 1e 1 Certificacion Info Falsa 1e 3 Certificacion Criminal y de Empleo 1e 5 Certificacion de un Lugar Libre de Droga 1e 6 Cert elegibilidad 1f a Resolucion Corporativa (aplica a instituciones privadas) 1g Certificacion Resolucion Corporativa (aplica a instituciones privadas) 1h Delegacion de firma 1i Itinerario de Adiestramientos 1j Itinerario de visitas (centros indep) 1k Certificacion Visitas Agencias (agencias auspiciadoras) 1l a Monitor Ratio Centros (agencias auspiciadoras) 1l b Monitor Ratio Hogares 1m Material informativo ley de DC 1n Anuncio 1o Certificacion Canalizar Querellas DC 1p Declaracion de Politica Publica 1q Documentos adicionales cena y mer en riesgo 1r Documentos Adicionales Adultos 1s Documentos Adicionales Albergues 1t a Procedimiento de Matricula 1t b Procedimiento de Conteo 1t d Procedimiento de Compras 1t e Procedimiento de Contacto a Padres (Agencias Auspiciadoras de Niños) 1t f Procedimiento de Canalizar Querellas

1t g Procedimiento de Sistema de Archivo

1t i Distribucion de Reembolso (Agencias Auspiciadoras de Centro u Hogares)

1t j Proc Determinar Categoria I (Agencia Hogares)

1t k Proc Determinar Categoria II (Agencias Hogares)

1t l Reclutamiento proveedores de hogares (Agencias Hogares)

1t m Procedimiento Adicional

1u a Reglamentos y Politicas de Compras

1u c Regl y Pol Codigo de Conducta

1u d Regl y Pol Reclutamiento de Personal

1u e Reglamentos y Politicas Adicional

1w a Good Standing (con fecha posterior al 15 de abril del año vigente auspiciador privado)

"1w b Exencion Contributiva (Estatal o Federal vigente auspiciador privado)

(no más de un año de expedida) No aplica a inst. con fines de lucro"

1w c Seguro de Responsabilidad Publica (vigente, auspiciador privado)

"1w d Certificacion de deuda Hacienda (posterior al 15 de abril del año vigente auspiciador privado) 1x Informacion para el acuerdo (IMPORTANTE QUE SE GRABE Y ENVIE EN FORMATO EXCEL)

### CARPETA DE PRESUESTO

2 Presupuesto 2aa Alimentos y Leche 2a Plan de Asignacion de Fondos 2b a Materiales desechables 2b b Materiales de cocina 2b c Materiales de limpieza 2b d Equipo 2b e Relaciones publicas 2b f Seguro 2b g Membresias suscripciones y cuotas 2b h Adiestramiento 2b i Viaje 2b j Gas 2b k Fumigacion 2b l Renta de Area de Cocina 2b m Renta de Almacen 2b n Mantenimiento de Equipo 2b o Luz 2b p Agua 2c a Materiales de cocina 2c b Renta de equipo

2c c Membresias, suscripciones y cuotas 2c d Impresos 2c e Licencia Hogares 2c f Equipo 2c g Correo 2c h Cargos Bancarios 2c i Publicidad 2c j Luz 2c k Agua 2c l Telefono 2c m Renta de oficina 2c n Fax 2c o Millaje 2c p Transportacion 2 c q Adiestramiento 2c r Peaje 2c s Matricula de Asociacion de CACFP 2c t Asistencia a Convencion de CACFP 2c u Contrato Servicios Profesionales 2d Certificacion Transacciones Less Than Arms Length 2e Experiencia en el Manejo Financiero 2f Calculo de Reembolso Estimado 2g Hoja de Otras Fuentes de Ingreso 2h Copia del presupuesto de ACUDEN (si tienen estos fondos) 2i Copia del Grant Award (programa head Start) 2j Procedimiento de reclamo 2k Procedimiento de Contabilidad (como garantizan no exceder el limite del costo administrativo)

2l Reglamentos y politicas area fiscal

De la misma manera que la institución recibe los documentos, de esa misma manera serán guardados. Los documentos del área administrativa estarán en el Folder de Solicitud y Plan Administrativo estos documentos son los nombrados comenzando con 0 Formularios Necesarios con la solicitud hasta el 1x Información necesaria para completar el acuerdo. En un segundo folder estarán los de Presupuesto comenzando con el 2 Presupuesto hasta el 2l Reglamentos y políticas área fiscal. Cotejar contra la lista de Formularios Necesarios con la solicitud PACNA para asegurar que tiene todos los documentos que se solicitan.

Abrirá el link que será enviado por correo electrónico en la fecha establecida de entrega.

#### https://deprgov-my.sharepoint.com/:f:/g/personal/bermudezrg\_de\_pr\_gov/EjiEPAd3gn9PiWkqSS6kVgB8063ZpEI9UXANKdt\_dopjQ?e=KaWWdY

El link será enviado por el especialista PACNA encargado de su institución. Las dudas deben ser dirigidas a este representante para garantizar fluidez en los procesos. El link contendrá únicamente el folder de su institución.

Esta es la vista que tendrá una vez acceda el link,

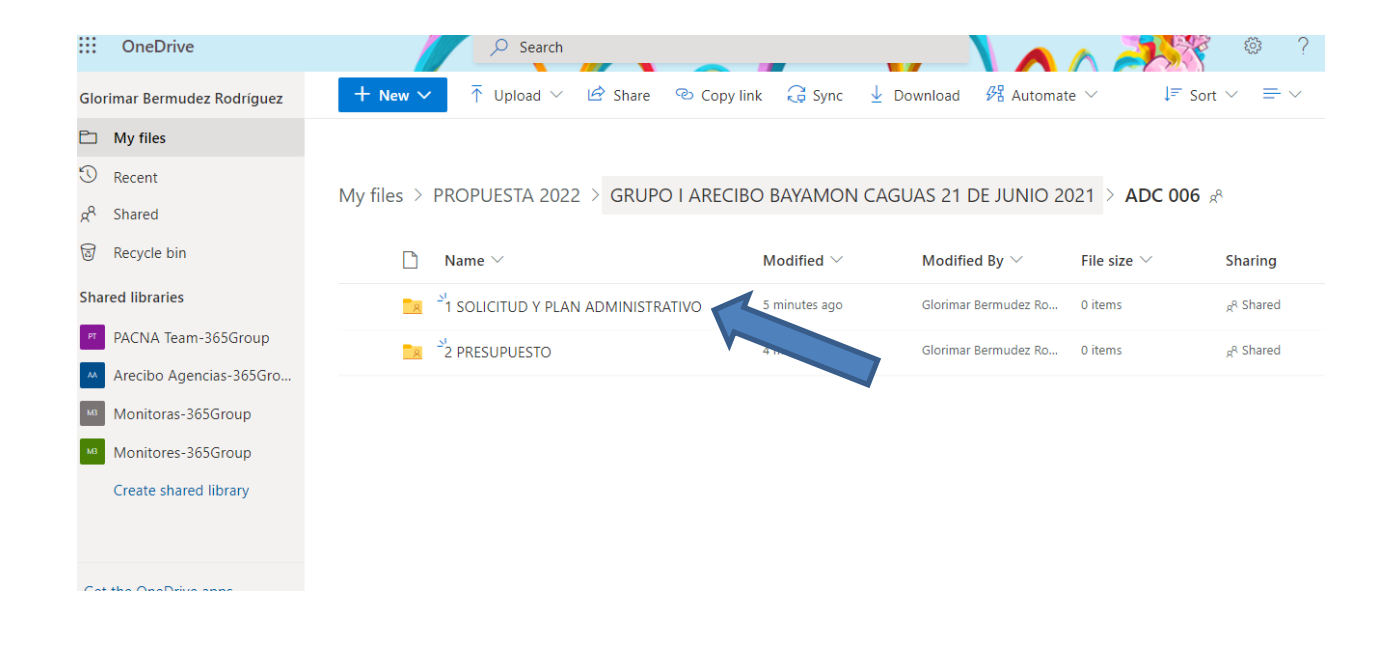

## PASO 3

Subir los documentos utilizando al link en One Drive

Al abrir su folder tendrán una vista parecida a la mostrada abajo. Seleccionarán "Upload" (esto los dirige a las memorias disponibles) y buscarán los documentos que guardaron previamente.

Deben cotejar con la lista de Formularios Necesarios que tiene todos los documentos que se solicitan y minimizar el error de que se envíe incompleto.

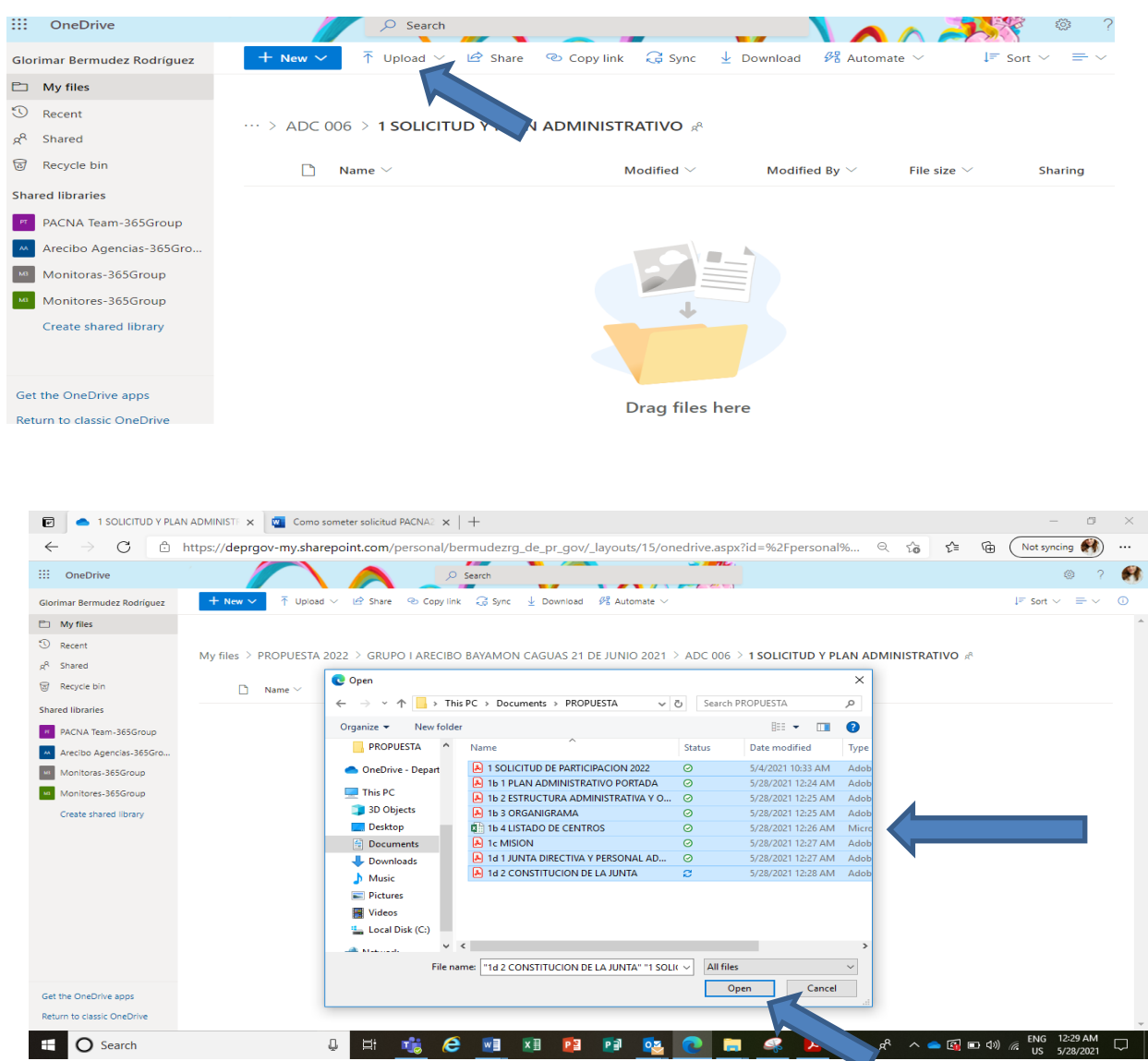

Luego de seleccionarlos deben presionar la palabra open y automáticamente los documentos estarán disponibles un nuestro sistema.

En la parte superior derecha de la pantalla de one drive el sistema le informará el proceso de la sincronización al folder de la nube.

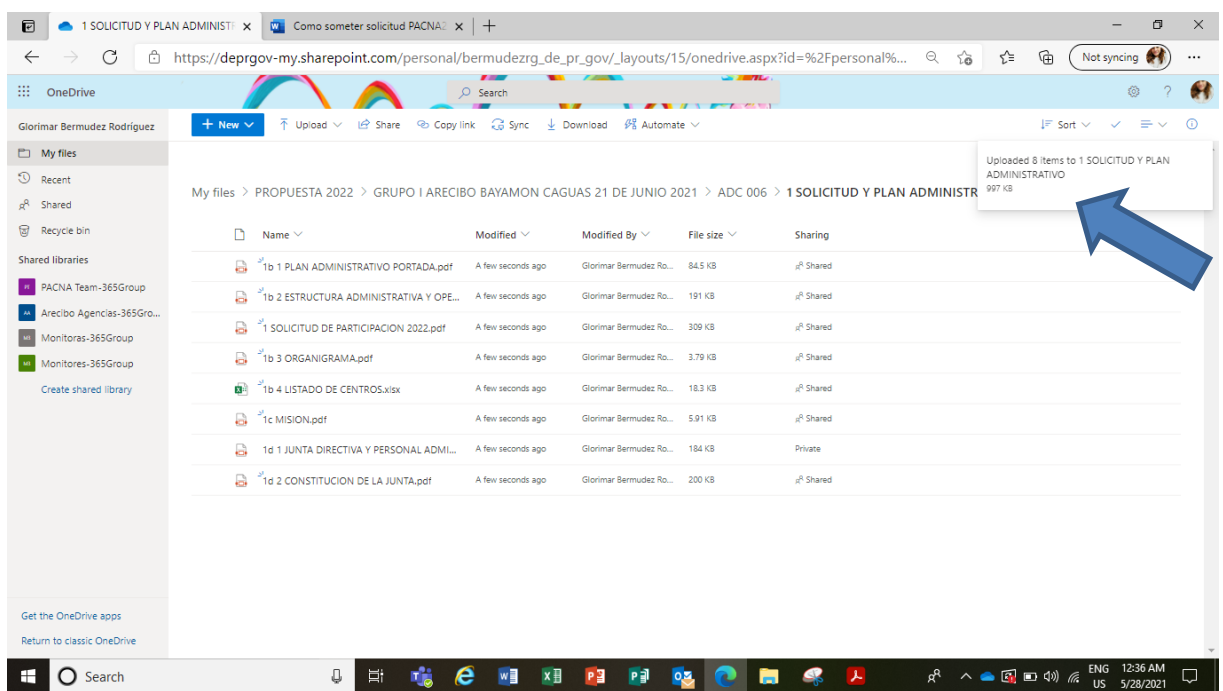

Seguirá los mismos pasos para incluir los formularios de presupuesto.

En caso de no cumplir con todos los requisitos de la solicitud, se le notificará y se le otorgará una nueva fecha de entrega. Seguirá los pasos anteriores para someter la solicitud nuevamente.

## *PASO 4*

**Enviará correo electrónico a su especialista de PACNA indicando que la solicitud inicial fue sometida.**

**[sanchezcan@de.pr.gov](mailto:sanchezcan@de.pr.gov) --- centros independientes**

**[santos\\_a@de.pr.gov](mailto:santos_a@de.pr.gov) --- agencias auspiciadoras**

Su especialista de PACNA enviará acuse de recibo del mismo.

### Como someter la certificación anual de manera electrónica

La certificación anual ratificará la continuación del acuerdo de cumplimiento. La misma servirá para someter información actualizada y certificar que la solicitud inicial se encuentra al día. Les será asignada una fecha de entrega en la que se le hará disponible un link para adjuntar los documentos.

Se adjuntan los pasos a seguir una vez los documentos de la certificación cuenten con la información necesaria. Paso 1 Grabar los documentos con el nombre asignado por el programa, Paso 2 accesar al link de entrega, Paso 3 subir documentos.

En la fecha de entrega recibirán un correo electrónico con un link. Este link estará disponible solo en la fecha establecida por lo que deben asegurarse de tener y adjuntar todos los documentos necesarios.

La AESAN tiene 30 días para evaluar las solicitudes recibidas. Para llevar un rastreo certero es necesario tener un control de los envíos por lo que NO pueden ser incluidas solicitudes en fecha posterior a la establecida. Si no pudo adjuntar la solicitud en la fecha pautada se le otorgará una nueva fecha de entrega.

Es necesario que:

- $\checkmark$  los documentos en Word sean envidados en formato pdf y los que están en excel dejarlos en dicho formato, Excepto el presupuesto, la certificación de formularios y el "monitor ratio", porque requieren firma y deben someterse en pdf.
- $\checkmark$  que cada documento se identifique con el nombre asignado por PACNA para garantizar un orden y asegurar una evaluación ágil y certera.

Es requisito grabar los documentos tal y como aparecen en el siguiente listado para garantizar que los documentos sigan un orden ya establecido. No incluir ningún símbolo, entiéndase los siguientes: ',./<>;:"()\*&^%\$#@!, ya que el sistema de One Drive puede confrontar problemas para reconocerlo con símbolos, tampoco debe incluir acentos.

Títulos asignados por PACNA:

### CARPETA DE SOLICITUD Y PLAN ADMINISTRATIVO

0 Formularios necesarios con la certificacion anual 01 Recibo y lectura adiestramientos anuales 1 Solicitud anual 20\_\_ 1i Itinerario de Adiestramientos 1j Itinerario de visitas (centros indep) 1l a Monitor ratio centros (agencias auspiciadoras) 1l b Monitor ratio Hogares 1m Material informativo ley DC 1n Anuncio 1w a Good Standing (con fecha posterior al 15 de abril del año vigente) (auspiciador privado) 1w b Exencion Contributiva Estatal o Federal vigente (auspiciador privado que sea sin fines de lucro) 1w c Seguro de Responsabilidad Publica vigente (auspiciador privado) 1w d Certificacion de deuda Hacienda, posterior al 15 de abril del año vigente (auspiciador privado)

#### CARPETA DE PRESUESTO

2 Presupuesto 2aa Alimentos y Leche 2a Plan de Asignacion de Fondos 2b a Materiales desechables 2b b Materiales de cocina 2b c Materiales de limpieza 2b d Equipo 2b e Relaciones publicas 2b f Seguro 2b g Membresias suscripciones y cuotas 2b h Adiestramiento 2b i Viaje 2b j Gas 2b k Fumigacion 2b l Renta de Area de Cocina 2b m Renta de Almacen 2b n Mantenimiento de Equipo 2b o Luz 2b p Agua 2c a Materiales de cocina 2c b Renta de equipo 2c c Membresias, suscripciones y cuotas

2c d Impresos 2c e Licencia Hogare 2c f Equipo 2c g Correo 2c h Cargos Bancarios 2c i Publicidad 2c j Luz 2c k Agua 2c l Telefono 2c m Renta de oficina 2c n Fax 2c o Millaje 2c p Transportacion 2 c q Adiestramiento 2c r Peaje 2c s Matricula de Asociacion de CACFP 2c t Asistencia a Convencion de CACFP 2c u Contrato Servicios Profesionales 2e Experiencia en el Manejo Financiero 2f Calculo de Reembolso Estimado 2g Hoja de Otras Fuentes de Ingreso 2h Copia del presupuesto de ACUDEN (si tienen estos fondos) 2i Copia del Grant Award (programa head Start)

De la misma manera que la institución recibe los documentos, de esa misma manera serán guardados. La certificación anual consistirá en los folders:

- o Solicitud y Plan Administrativo, estos documentos son los nombrados comenzando con 0 Formularios necesarios con la certificacion anual hasta 1w d Certificacion de deuda hacienda
- o Presupuesto comenzando con el 2 Presupuesto hasta el 2i Copia del grant award

Deben cotejar la hoja de formularios necesarios con la certificación anual, para asegurar que todos los documentos fueron sometidos.

Abrirá el link que será enviado por correo electrónico en la fecha establecida de entrega.

#### https://deprgov-my.sharepoint.com/:f:/g/personal/bermudezrg\_de\_pr\_gov/EjiEPAd3gn9PiWkqSS6kVgB8063ZpEI9UXANKdt\_dopjQ?e=KaWWdY

El link será enviado por el especialista PACNA encargado de su institución. Las dudas deben ser dirigidas a este representante para garantizar fluidez en los procesos. El link contendrá únicamente el folder de su institución. Esta es la vista que tendrá una vez acceda el link,

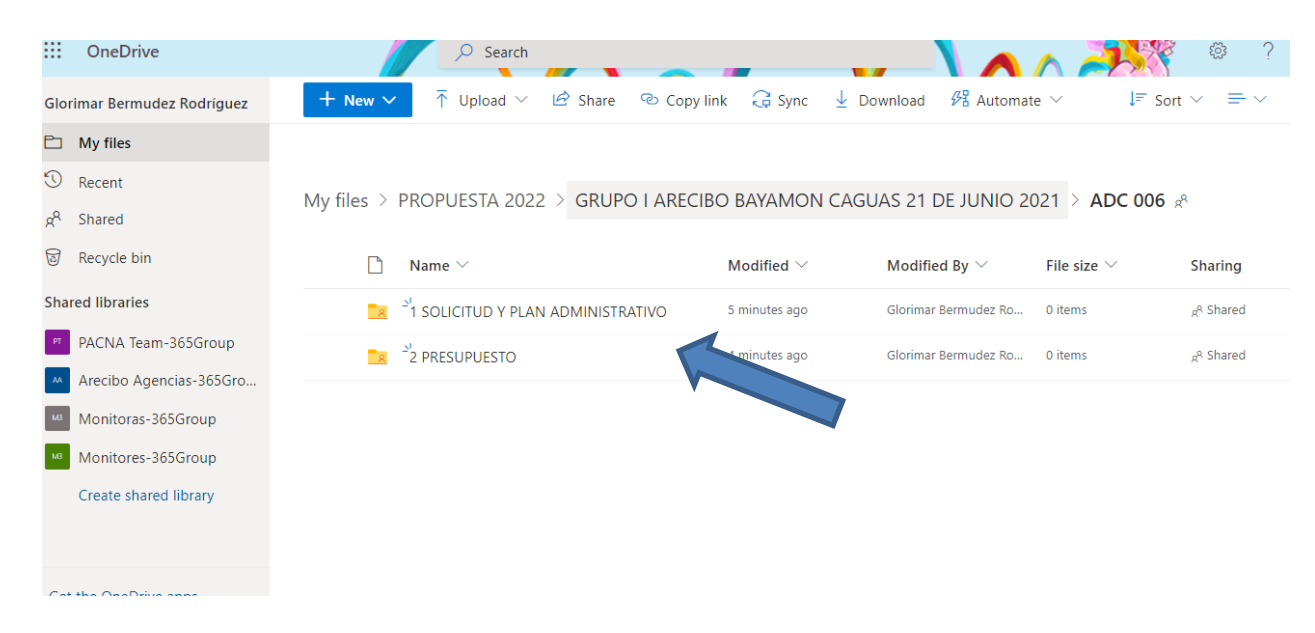

# PASO 3

Subir los documentos utilizando al link en One Drive

Al abrir su folder tendrán una vista parecida a la mostrada abajo. Seleccionarán "Upload" (esto los dirige a las memorias disponibles) y buscarán los documentos que guardaron previamente.

Deben cotejar con la hoja de formularios necesarios con la certificación para asegurar que tienen todos los documentos quese solicitan y minimizar el error de que se envíe incompleto.

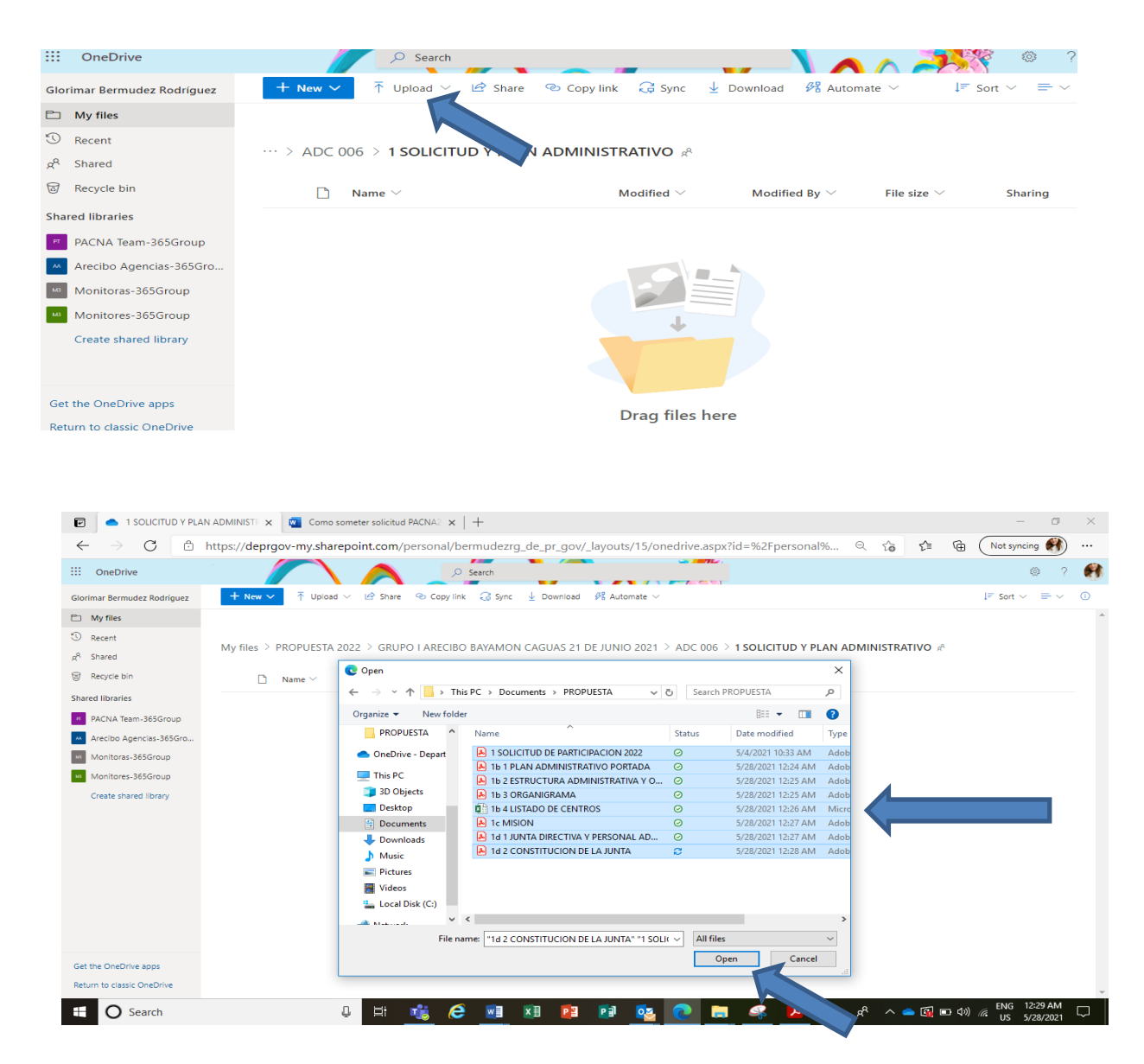

Luego de seleccionarlos deben presionar la palabra open y automáticamente los documentos estarán disponibles un nuestro sistema.

En la parte superior derecha de la pantalla de one drive el sistema le informará el proceso de la sincronización al folder de la nube.

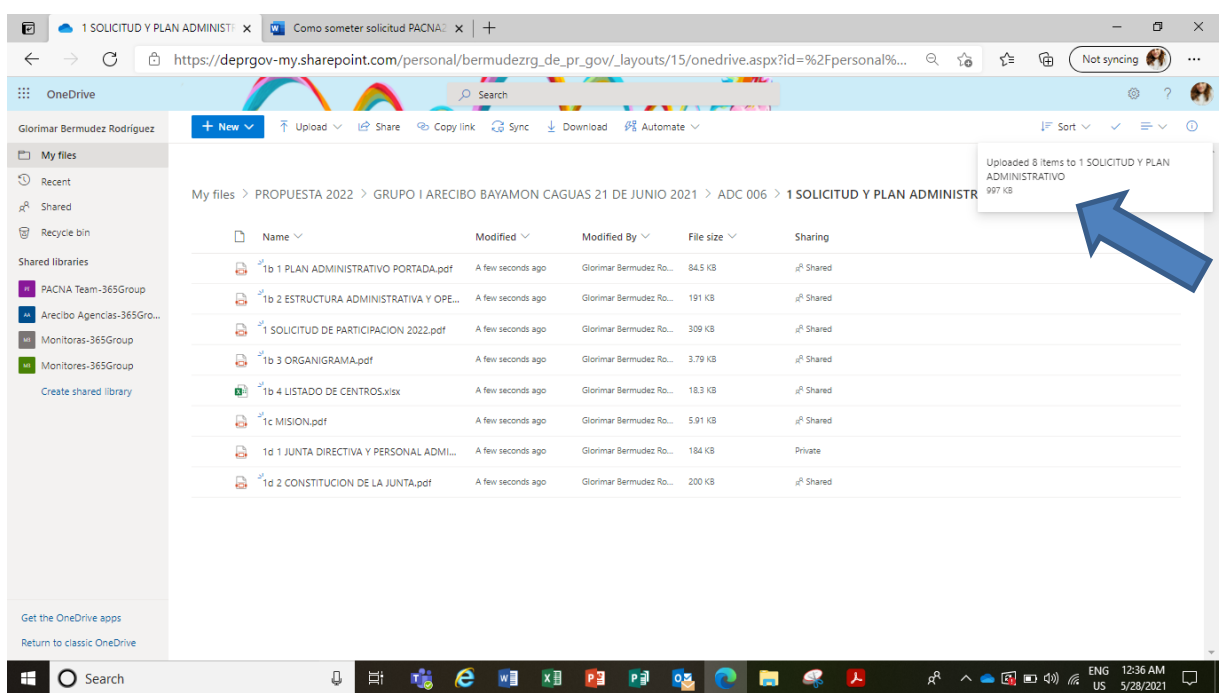

Seguirá los mismos pasos para incluir los formularios de presupuesto.

En caso de no cumplir con todos los requisitos de la certificación, se le notificará y se le otorgará una nueva fecha de entrega. Seguirá los pasos anteriores para someter la certificación nuevamente.

## *PASO 4*

**Enviará correo electrónico a su especialista de PACNA indicando que la certificacion anual fue sometida.**

**[sanchezcan@de.pr.gov](mailto:sanchezcan@de.pr.gov) --- centros independientes**

**[santos\\_a@de.pr.gov](mailto:santos_a@de.pr.gov) --- agencias auspiciadoras**

Su especialista de PACNA enviará acuse de recibo del mismo.

### Como someter cambios

Los cambios pueden ocurrir en cualquier momento del año fiscal y es importante que sean informados correcta y oportunamente a la AESAN. La institución es responsable de informar todo cambio que afecte la operación u administración del programa a PACNA y mantener su solicitud inicial actualizada. La institución enviará un correo electrónico explicando la naturaleza del cambio e incluirá los documentos enmendados que apliquen. Los documentos deben ser sometidos de acuerdo con las instrucciones aplicables a la solicitud inicial y certificación anual.

La institución recibirá en respuesta, vía correo electrónico, la aprobación de la enmienda o las recomendaciones a seguir.

Es necesario que:

- $\checkmark$  los documentos en Word sean envidados en formato pdf y los que están en excel dejarlos en dicho formato, Excepto el presupuesto, la certificación de formularios y el "monitor ratio", porque requieren firma y deben someterse en pdf.
- $\checkmark$  que cada documento se identifique con el nombre asignado por PACNA para garantizar un orden y asegurar una evaluación ágil y certera.
- $\checkmark$  los documentos contengan la nueva fecha en que se somete la enmienda

#### CARPETA DE CAMBIOS

0 Formularios necesarios para cambios

1 Solicitud de participación

- 1a Cuestionario de DC pre award (para cada centro añadido o reubicado)
- 1b 2 Estructura Administrativo y Operacional

1b 3 Organigrama

1b 4 Listado de centros (IMPORTANTE QUE SE GRABE Y ENVIE EN FORMATO EXCEL)

1b 5 Listado de proveedores (aplica a agencias auspiciadoras de hogares (IMPORTANTE QUE SE GRABE Y ENVIE EN FORMATO EXCEL)

1b 6 Licencias y permisos (para cada centro añadido o reubicado)

1c Mision

Ξ

1d 1 Junta Directiva y Personal Administrativo

1d 2 Constitucion de la Junta (No aplica a los Municipios)

1e 6 Cert elegibilidad

1f Resolucion Corporativa (aplica a instituciones privadas)

- 1g Certificacion Resolucion Corporativa (aplica a instituciones privadas)
- 1h Delegacion de firma
- 1q Documentos adicionales cena y mer en riesgo
- 1r Documentos Adicionales Adultos
- 1s Documentos Adicionales Albergues
- 1t a Procedimiento de Matricula
- 1t b Procedimiento de Conteo
- 2j Procedimiento de Reclamo
- 1t d Procedimiento de Compras
- 1t e Procedimiento de Contacto a Padres (Agencias Auspiciadoras de Niños)
- 1t f Procedimiento de Canalizar DC
- 1t g Procedimiento de Sistema de Archivo

2k Procedimiento de Contabilidad (Como garantizan no exceder el límite de costo administrativo)

1t i Distribucion de Reembolso (Agencias Auspiciadoras de Centro u Hogares)

1t j Proc Determinar Cate I (Agencia asupiciadora de Hogares)

1t k Proc Determinar Cate II (Agencias auspiciadoras de Hogares)

1t l Reclutamiento proveedores de hogares (solo agencias auspiciadoras de hogares)

1t m Procedimiento Adicional

1u a Reglamentos y Politicas de Compras

2l Reglamentos y Politicas Area Fiscal

1u c Regl y Pol Codigo de Conducta

1u d Regl y Pol Reclutamiento de Personal

1u e Reglamentos y Politicas Adicional

1x Informacion necesaria para completar el acuerdo (IMPORTANTE QUE SE GRABE Y ENVIE EN FORMATO EXCEL)